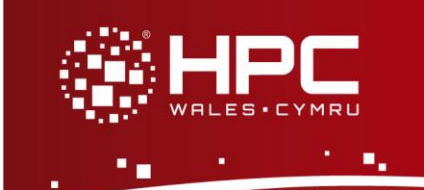

## **Introduction**

This document will guide you through the process of using Open|SpeedShop on HPC Wales.

Using Open|SpeedShop

### **What is Open|SpeedShop?**

*Open|SpeedShop (OSS) is a profiling tool built on top of a number of open-source applications (such as PAPI and Vampirtrace) that can be used to gather performance data about serial and parallel codes.*

Further details on accessing HPC Wales systems can be found in the User Guide and help can be obtained through the Support Desk:

- E-mail [support@hpcwales.co.uk](mailto:support@hpcwales.co.uk)
- Telephone 08452 572 207
- Support Website https://hpcwprod.service-now.com/

## **Table of Contents**

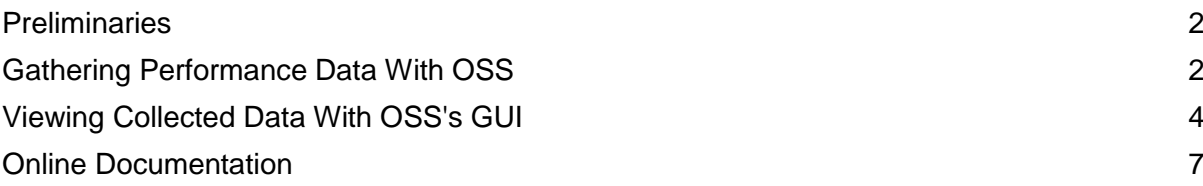

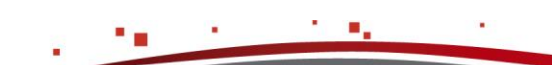

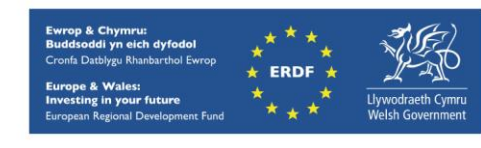

#### <span id="page-1-0"></span>**Preliminaries**

OSS collects performance data from your code as it executes and to be able to store this data it needs a location visible to all ranks in the executing job. To do this, you need to create a directory in /home/user.name called oss and within this directory create the subdirectory raw. You will then need to set the appropriate environment variable to tell OSS to use it:

[user.name@cf-log-001 ~]\$ export OPENSS\_RAWDATA\_DIR=/home/user.name/oss/raw

You might like to put this definition in your . myeny file to ensure that it is loaded automatically each time you log on.

#### **Gathering Performance Data With OSS**

Before starting OSS you must ensure that you have loaded the necessary modules:

[user.name@cf-log-001 ~]\$ module load mpi compiler openss/2.0.2

You do not need to recompile your code to collect data with OSS.

You can collect a variety of different types of performance data from your code with OSS by using the various experiments that it offers. The following table lists the basic types of experiment on offer; see the OSS User Guide for the full list:

<span id="page-1-1"></span>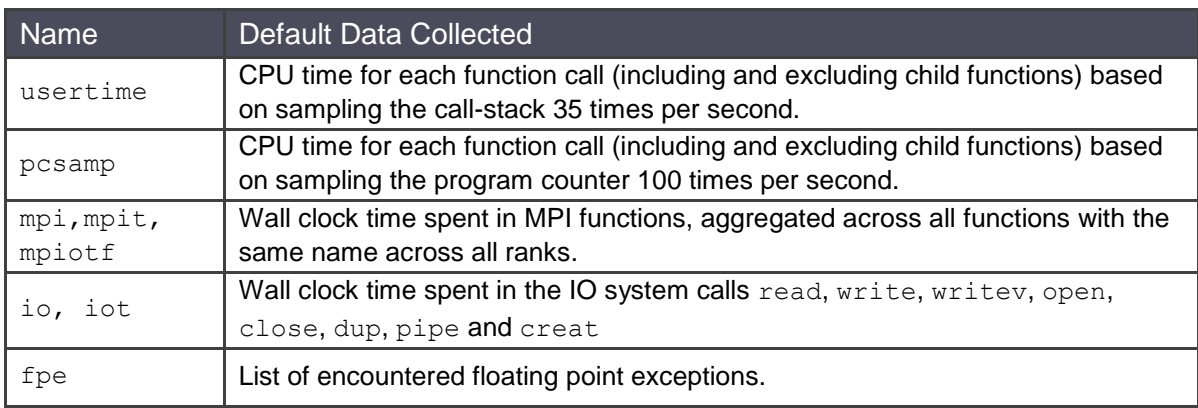

The hardware counter (hwc, hwcsamp and hwctime) experiments are not currently available on HPC Wales.

You invoke OSS from within a job submission script using the syntax:

openss -f <executable> <experiment>

where <executable> is the command you would normally use to execute your code (including  $mpirun$  where appropriate) and  $\langle$ experiment> is the name of one of the experiments from the table above.

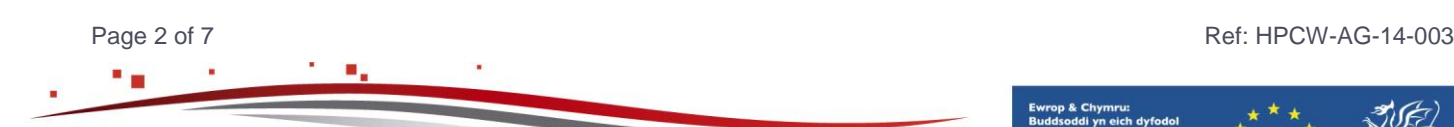

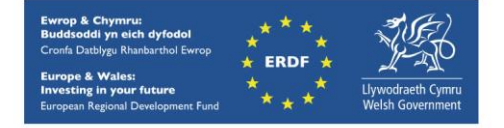

#### **Gathering Performance Data With OSS**

For example, to conduct a profiling experiment on an MPI-based executable named source across 24 cores you would use the following job submission script:

```
#!/bin/bash --login
#BSUB -o source.o%J
#BSUB -x#BSUB -n 24
#BSUB -W 00:30
module purge
module load mpi compiler openss/2.0.2
openss -f "mpirun -n 24 ./source" mpi
```
OSS will display a summary of the collected data at the end of your job's output. For example, for the submission script above we might see:

```
Maximum MPI Minimum MPI Average Number Function (defining location)<br>Call Call Time(ms) of
     call Call Time(ms) of
  Time(ms) Time(ms) Calls
1516.185000 1500.532000 1509.050333 12 PMPI_Init (libmonitor.so.0.0.0: 
pmpi.c,103)
214.636000 0.004000 0.032580 188556 MPI_Allreduce (libmpi.so.4.0)
190.989000 0.000001 0.007885 94296 MPI_Waitall (libmpi.so.4.0)
  68.810000 68.742000 68.776833 12 PMPI_Finalize 
(libmonitor.so.0.0.0: pmpi.c,232)
   0.197000 0.000001 0.000439 180987 MPI_Irecv (libmpi.so.4.0)
 0.135000 0.014000 0.111583 24 MPI_Barrier (libmpi.so.4.0)
 0.127000 0.001000 0.017893 84 MPI_Reduce (libmpi.so.4.0)
   0.011000 0.000001 0.000461 180987 MPI_Send (libmpi.so.4.0)
```
Multiplying the average call duration by the number of calls (and ignoring the calls to PMPI Init and PMPI Finalize) we can see that the MPI call that the code spends the longest total time in is MPI\_Allreduce.

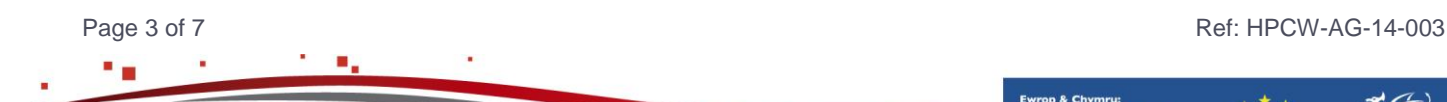

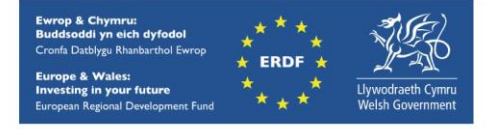

#### <span id="page-3-0"></span>**Viewing Collected Data With OSS's GUI**

Much more profiling information about your code can be accessed via OSS's GUI once execution is complete. In order to use the GUI you need to ensure that you have X11 forwarding over ssh enabled. To do this, create a file named config in your .ssh directory and put the following text in it (replacing user, name with your HPC Wales username):

```
host ??-log-???
User user.name
 ProxyCommand ssh user.name@login.hpcwales.co.uk nc %h %p 2> /dev/null
```
You then log into an HPC Wales login node with:

[localhost ~]\$ ssh -X cf-log-001

Note that you will need to enter your HPC Wales password twice. You can now launch the OSS GUI from the command line:

[user.name@cf-log-001 ~]\$ openss

A start screen will appear that offers you a number of options:

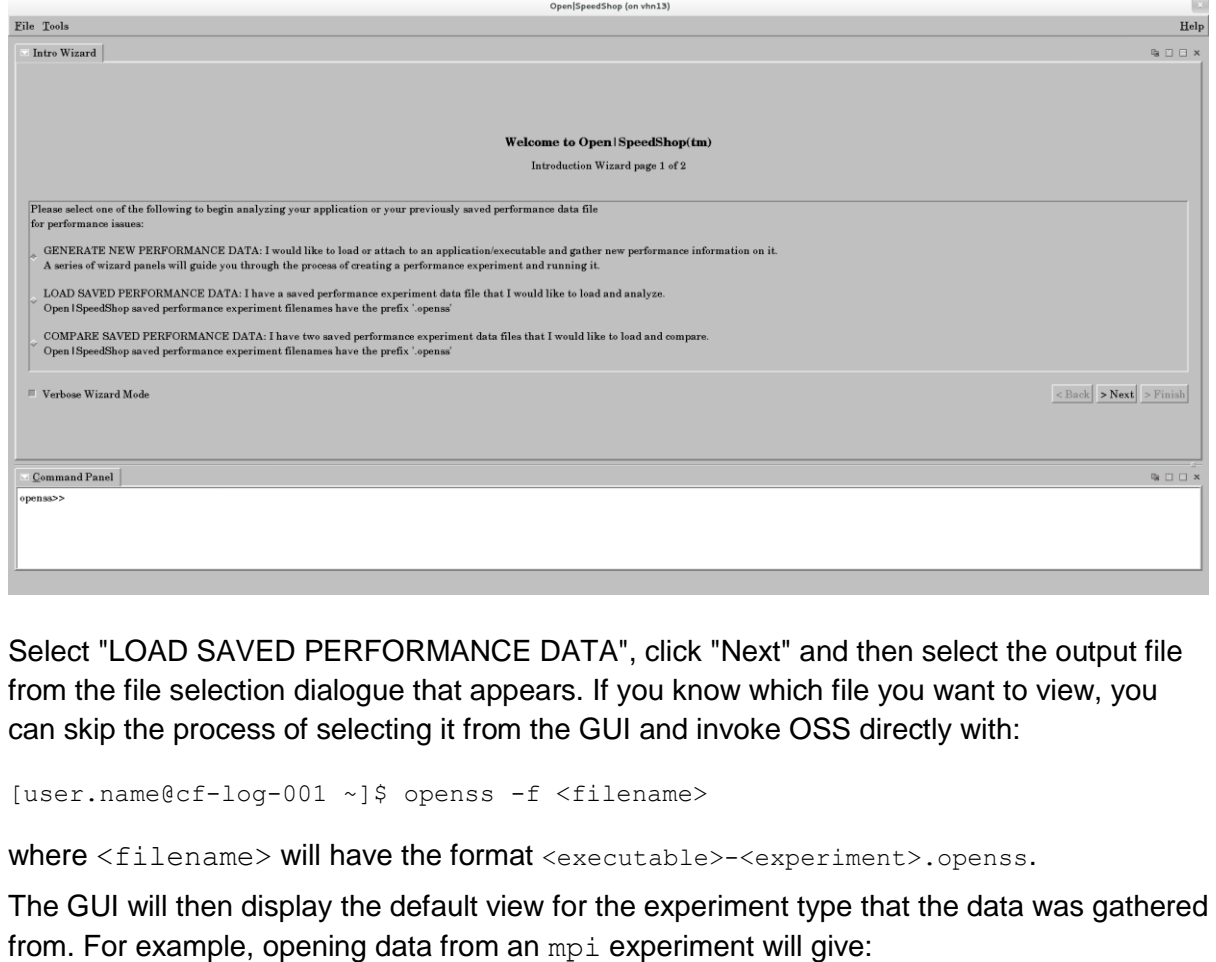

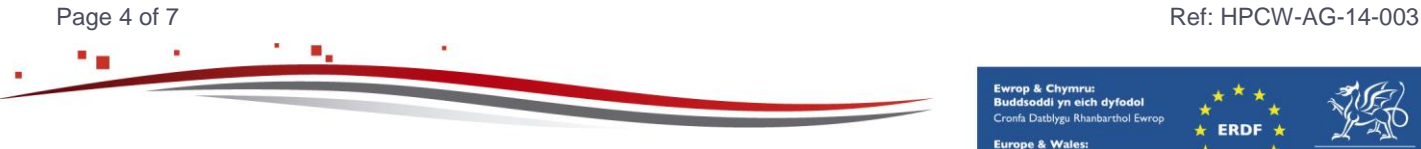

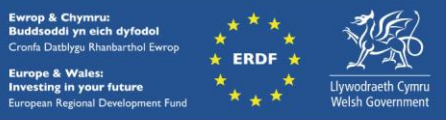

hpcwales.co.uk

# **Viewing Collected Data With OSS's GUI**

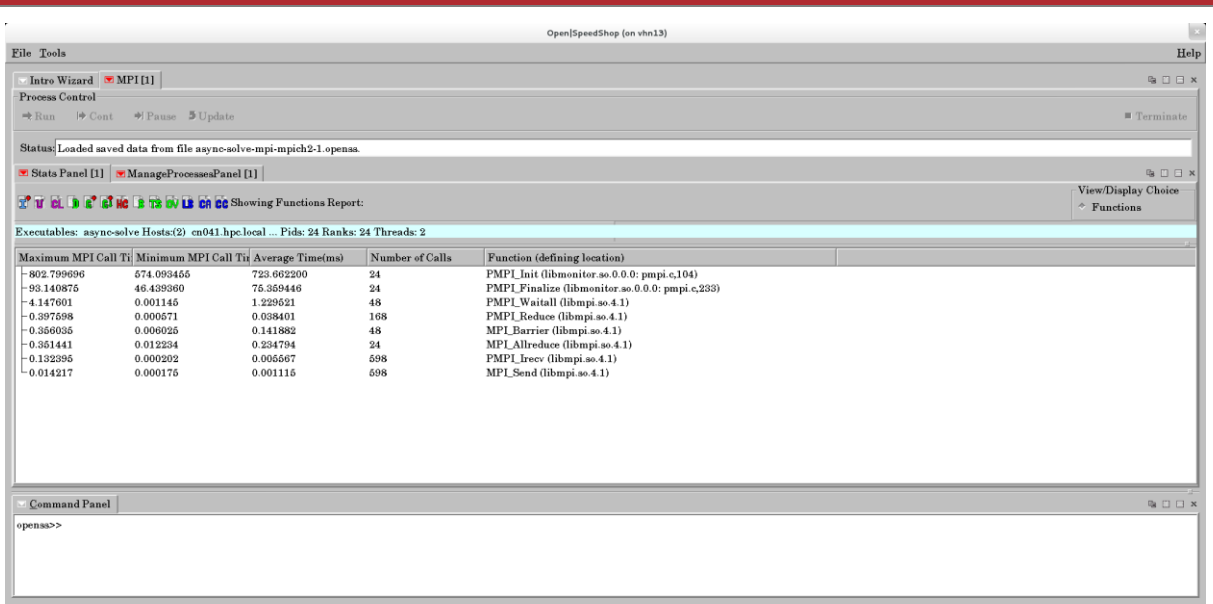

The coloured letters above the main data display allow you to access different views of the collected data.

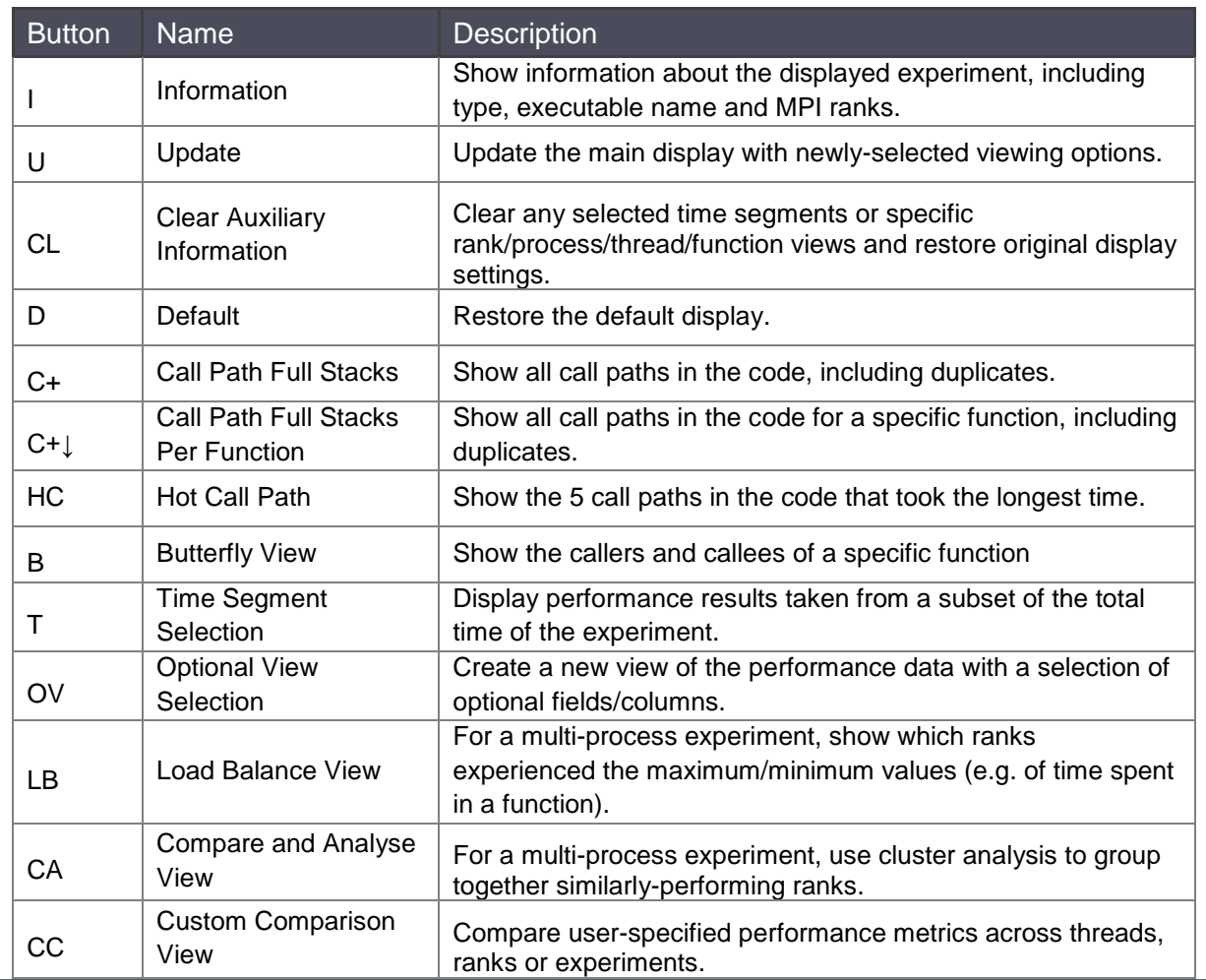

Page 5 of 7 Ref: HPCW-AG-14-003

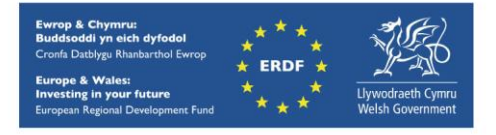

#### **Viewing Collected Data With OSS's GUI**

Other buttons may be displayed for different experiment types. If you place your mouse pointer over them, a tool tip will appear that describes what they do.

Other types of experiment allow you to view data at the level of the individual source code lines, rather than the function level displayed above. For example, opening the results of a usertime experiment and selecting "Statements" from the "View/Display Choice" options to the top right of the main display area will give this:

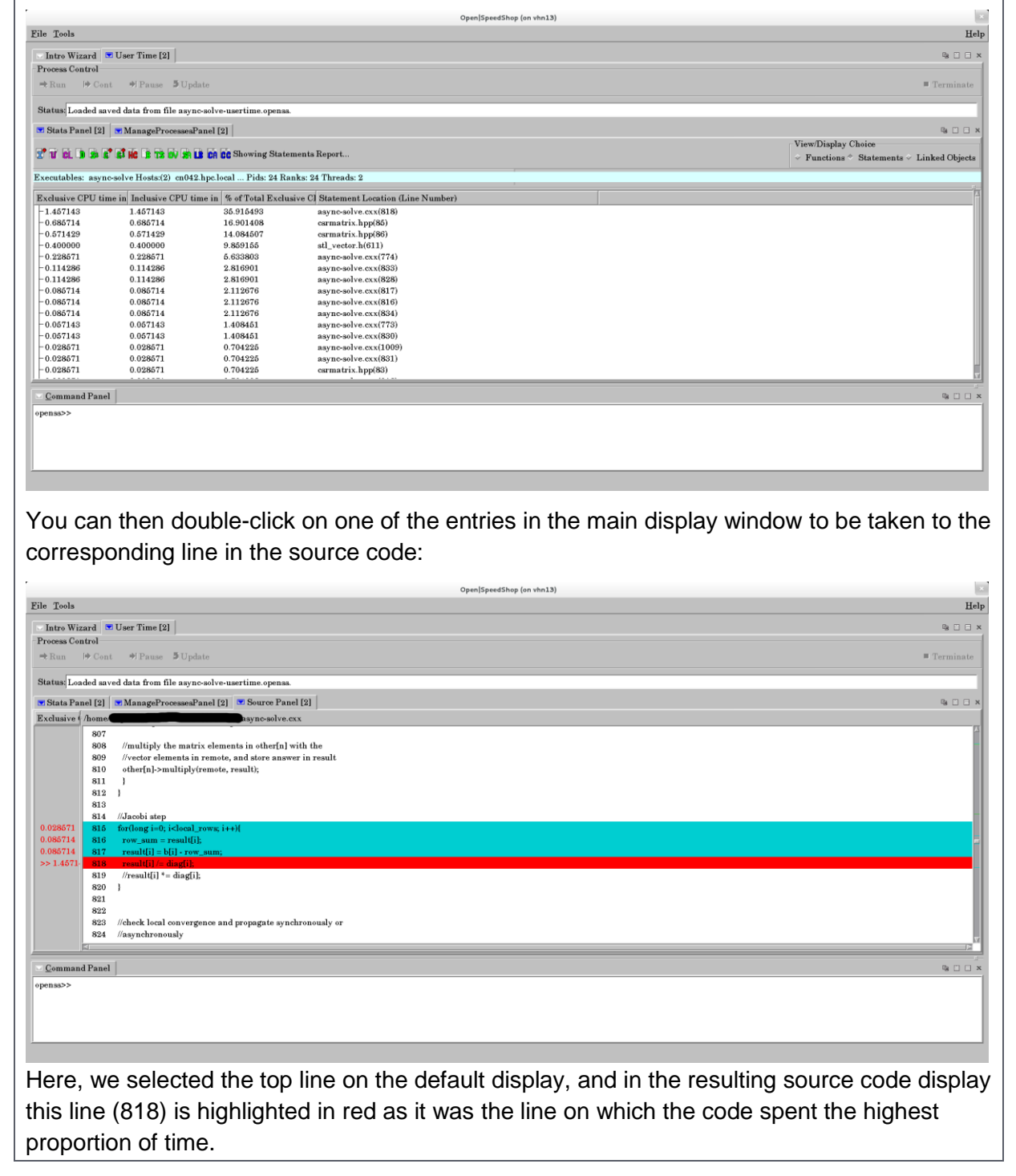

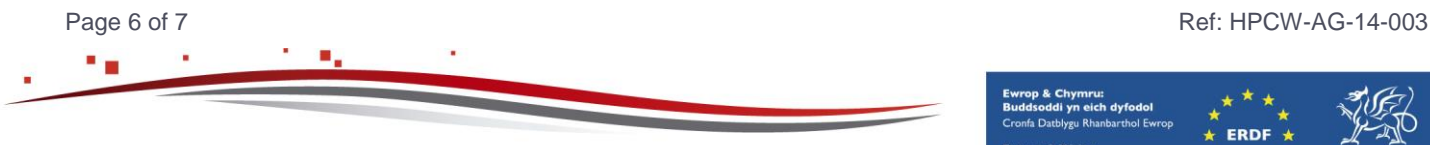

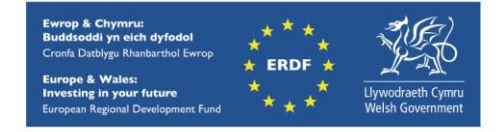

<span id="page-6-0"></span>**Online Documentation**

Both the **full OSS** user guide and a handy [quick start guide](http://www.openspeedshop.org/wp/wp-content/uploads/2011/10/OSSQuickStartGuideSC11.pdf) are available online.

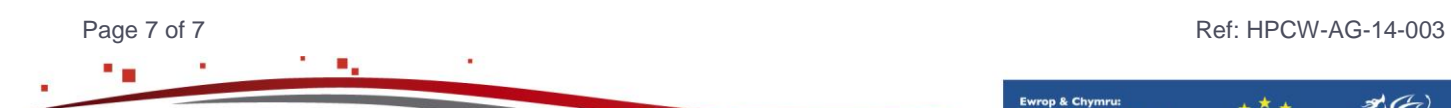

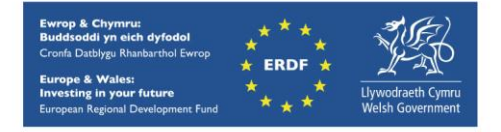

hpcwales.co.uk